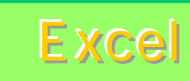

## $N$ a. $2$

Excel シートルに関連する シートル アイコンとして アイコンとして アイコンとして しゅうしゅうしょく

## Word Excel PDF JPG Excel Word PowerPoint | Microsoft Excel - 訪問記録 xls<br>| 3 ファイルE 編集ED 表示M 挿入O 書式M ツールID データID ウルドウM ヘルプM - タ x

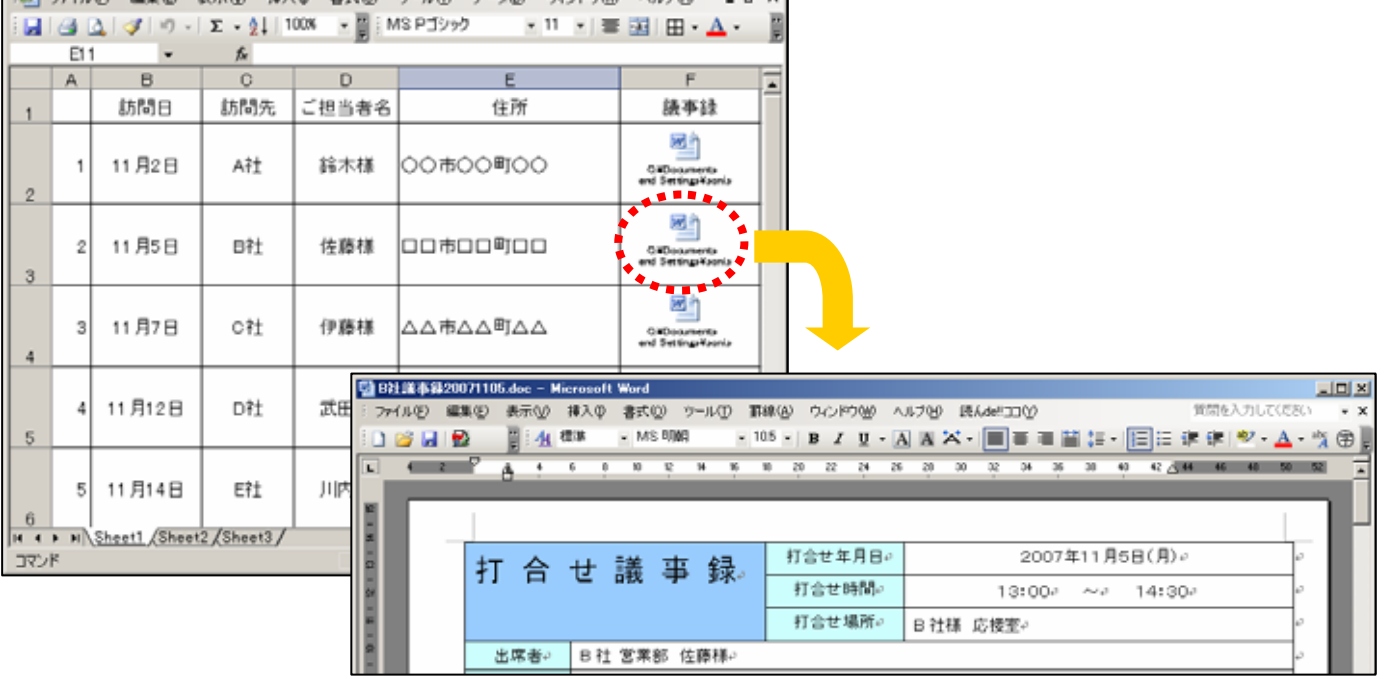

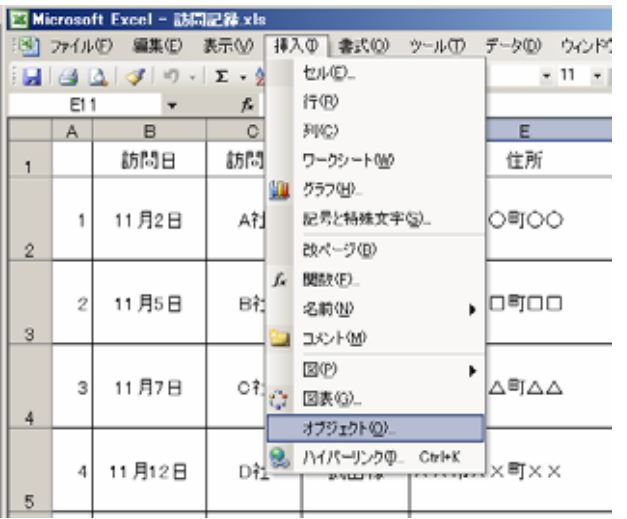

 $\overline{O}$ 

メニューバーから、「挿入(I)」-「オブジェクト

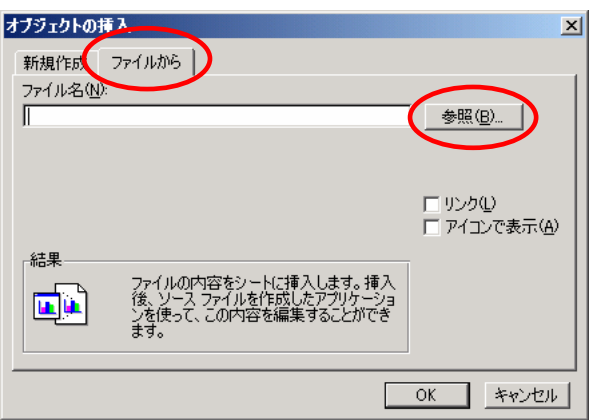

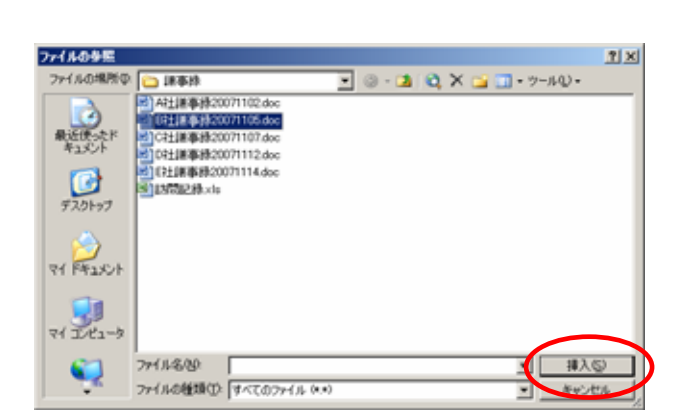

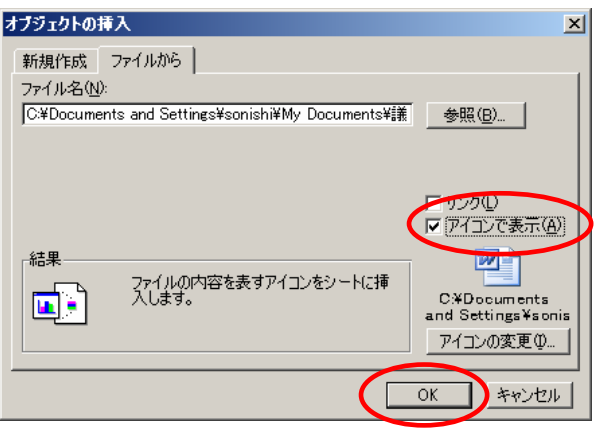

 $A$  OK